# В Федеральном казначействе

В соответствии с пунктом 2 [Положения о Федеральном казначействе Порядка реализации Федеральным казначейством функций](https://roskazna.gov.ru/upload/iblock/cb5/prikaz-federalnogo-kaznacheystva-ot-16.03.2020-_-11n-_ob-utverzhdenii-poryadka-realizatsii-federalnym-kaznacheystvom-funktsiy-akkreditovannogo-udostoveryayushchego-tsentra-i-ispoln.pdf)  [аккредитованного удостоверяющего центра и исполнения его обязанностей, утвержденному приказом Федерального казначейства от](https://roskazna.gov.ru/upload/iblock/cb5/prikaz-federalnogo-kaznacheystva-ot-16.03.2020-_-11n-_ob-utverzhdenii-poryadka-realizatsii-federalnym-kaznacheystvom-funktsiy-akkreditovannogo-udostoveryayushchego-tsentra-i-ispoln.pdf)  [16.03.2020 № 11н.](https://roskazna.gov.ru/upload/iblock/cb5/prikaz-federalnogo-kaznacheystva-ot-16.03.2020-_-11n-_ob-utverzhdenii-poryadka-realizatsii-federalnym-kaznacheystvom-funktsiy-akkreditovannogo-udostoveryayushchego-tsentra-i-ispoln.pdf) Федеральное казначейство осуществляет функции УЦ в целях обеспечения квалифицированными сертификатами ключей проверки электронных подписей участников бюджетного процесса бюджетов бюджетной системы Российской Федерации (их обособленных подразделений), юридических лиц, не являющихся участниками бюджетного процесса (их обособленных подразделений) и крестьянских (фермерских) хозяйств, индивидуальных предпринимателей при казначейском сопровождении целевых средств и действующих от их имени представителей.

C 1.01.2022 вступил в силу [Порядок реализации Федеральным казначейством функций аккредитованного удостоверяющего центра и](https://demo.consultant.ru/cgi/online.cgi?req=doc&ts=xsNJnsSg3qftsZJo&cacheid=629057FB0F9EDEE9361C4045D4D98AEC&mode=splus&base=LAW&n=392525&rnd=926FD1466090D68D01C77208F1A6022A#KSOJnsSiIK4d1LiZ1)  [исполнения его обязанностей.](https://demo.consultant.ru/cgi/online.cgi?req=doc&ts=xsNJnsSg3qftsZJo&cacheid=629057FB0F9EDEE9361C4045D4D98AEC&mode=splus&base=LAW&n=392525&rnd=926FD1466090D68D01C77208F1A6022A#KSOJnsSiIK4d1LiZ1)

Кто может получить подпись в УЦ Федерального казначейства:

Лица, замещающие:

— государственные должности Российской Федерации;

— государственные должности субъектов Российской Федерации.

- Должностные лица государственных органов, органов местного самоуправления, их подведомственных учреждений;
- Руководители и сотрудники:

— коммерческих организаций, которым предоставляются средства из бюджетов бюджетной системы Российской Федерации, подлежащие казначейскому сопровождению;

— некоммерческих организаций (государственная корпорация, государственная компания, государственное учреждение, муниципальное учреждение) и подведомственные им организации.

Для подачи документов на получение ЭП воспользуйтесь [Порталом заявителя ИС УЦ.](https://fzs.roskazna.ru/)

Для работы на Портале заявителя ИС УЦ произведите настройку автоматизированного рабочего места (АРМ). Информация по проверке и настройке АРМ представлена на [сайте Федерального казначейства](https://arm-fzs.roskazna.gov.ru/):

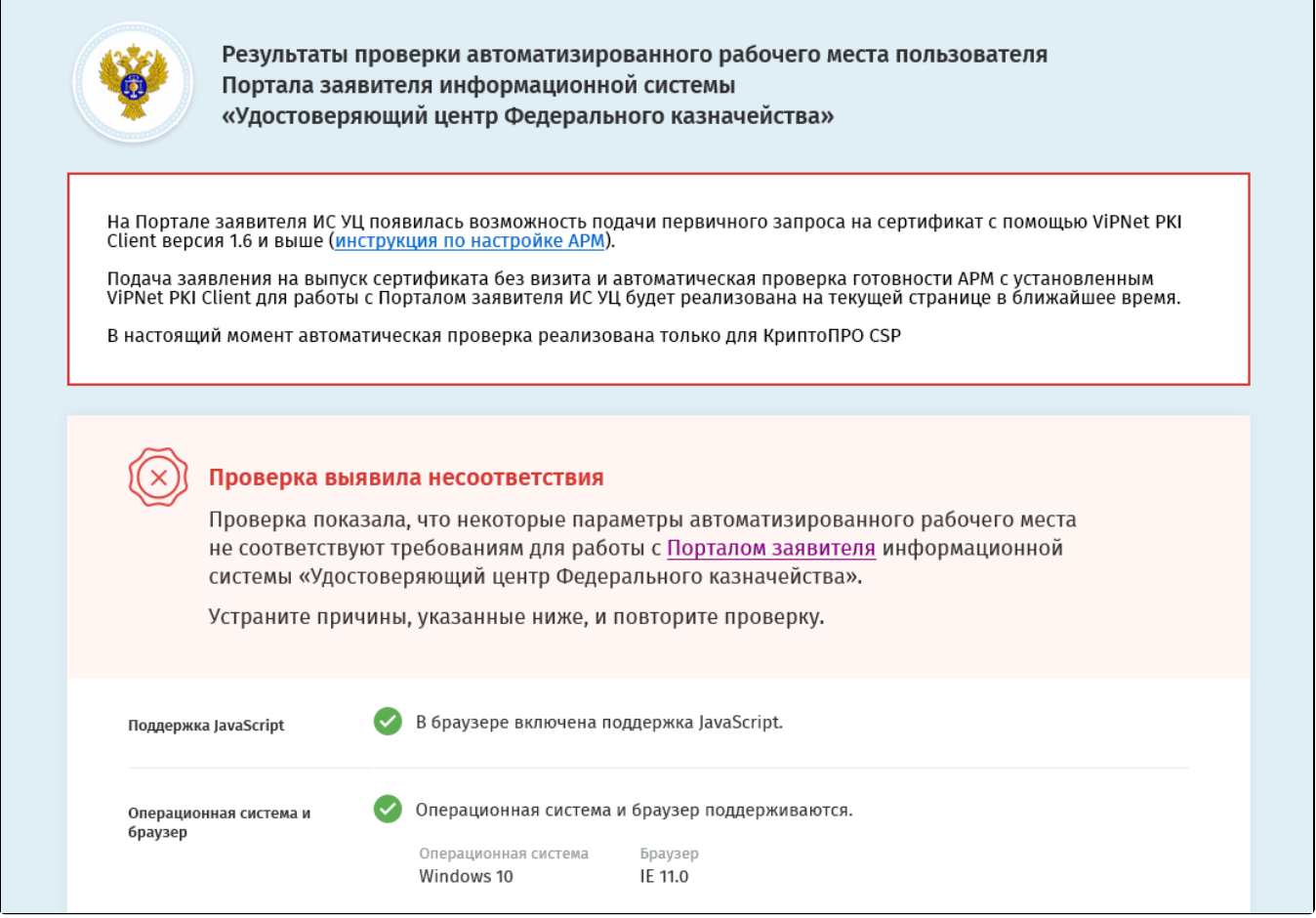

После проверки и устранения несоответствий перейдите на [Портал заявителя ИС УЦ.](https://fzs.roskazna.ru/) Для первичного получения сертификата в блоке Получен ие сертификата нажмите кнопку Подать документы:

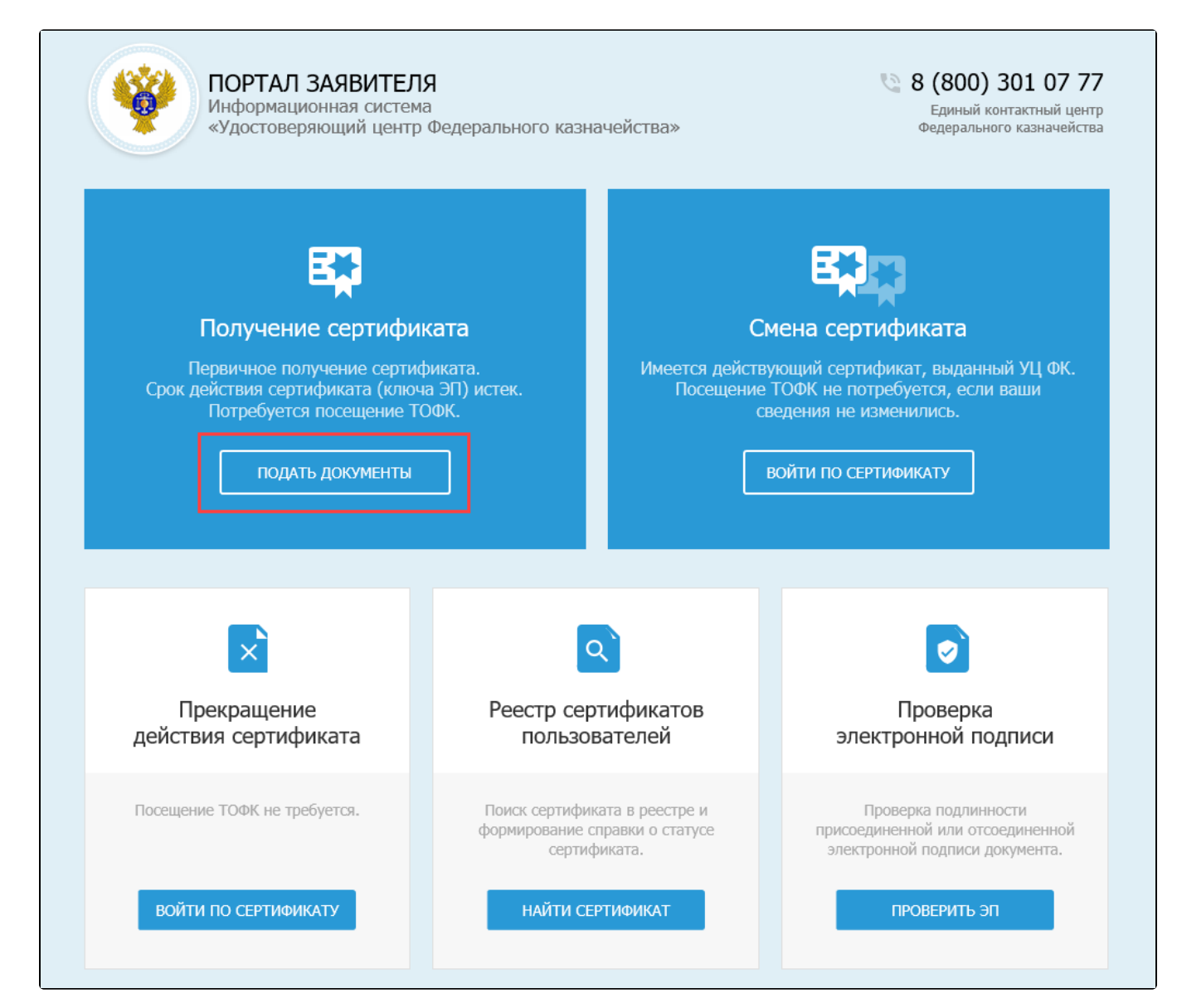

На открывшейся странице выберите в выпадающем списке Субъект РФ и укажите сведения о заявителе. Нажмите Далее:

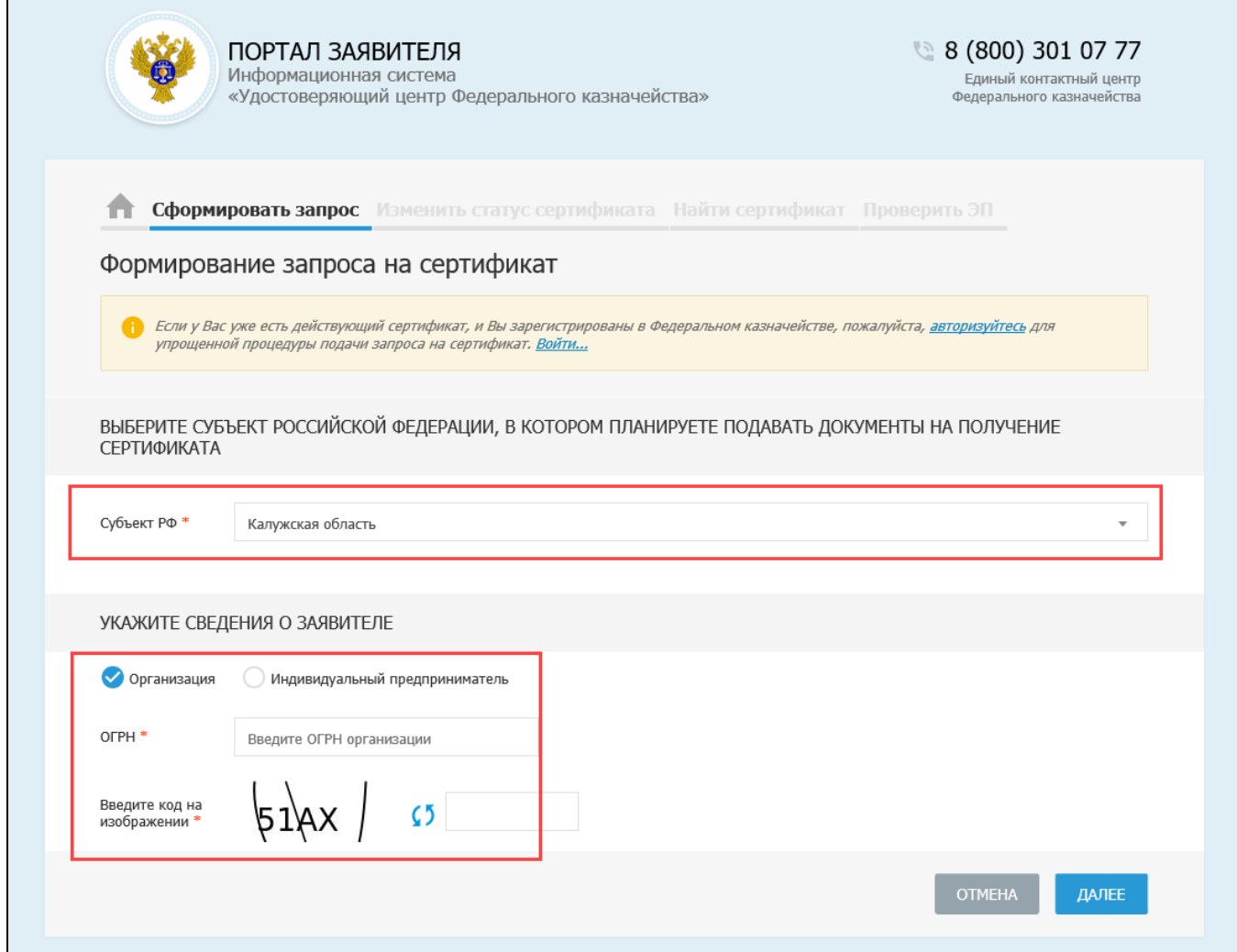

На следующем шаге заполните сведения об организации и нажмите Далее:

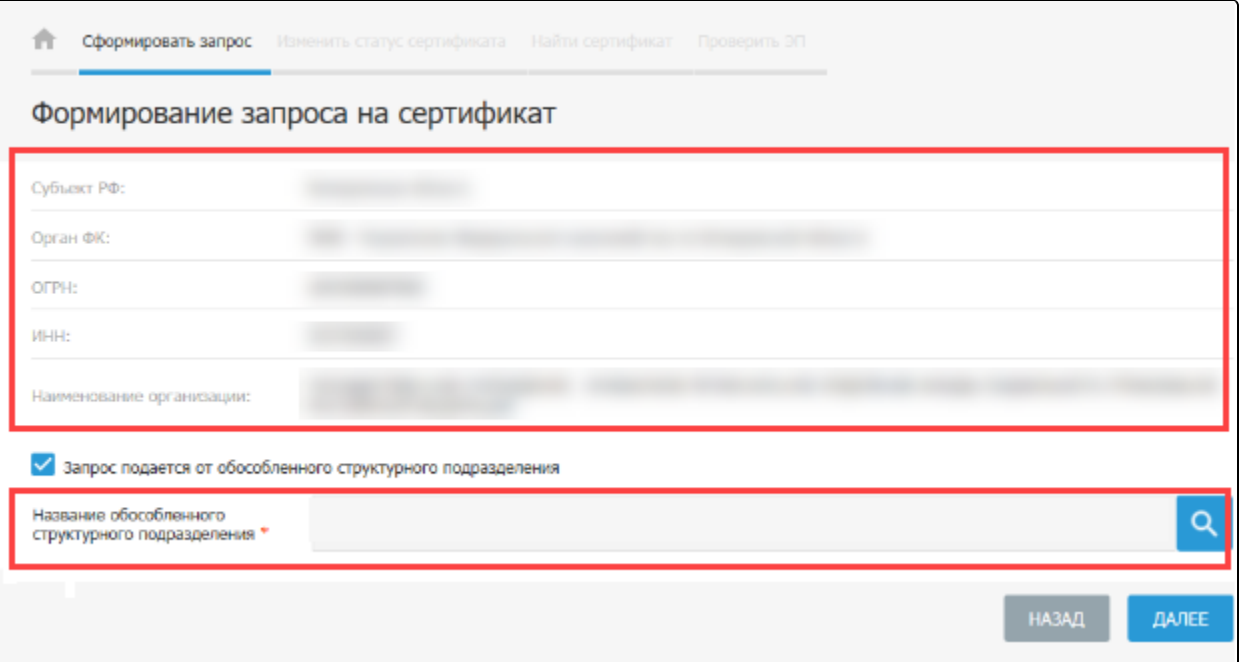

### Выберите запрашиваемый тип сертификата и внесите Сведения документа, удостоверяющего личность (1):

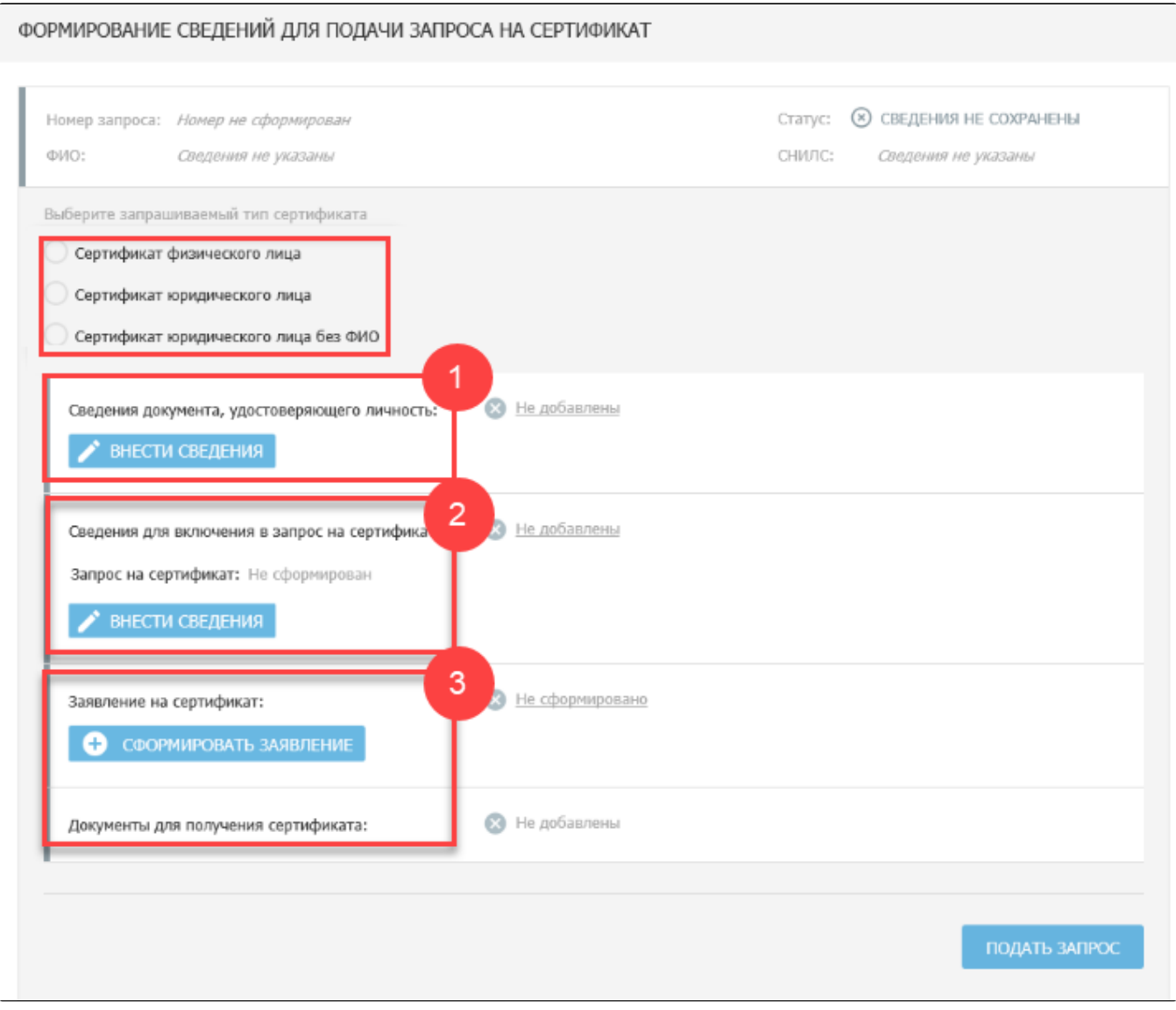

Для заполнения информации в разделе Сведения для включения в запрос на сертификат (2) подключите ключевой носитель (Рутокен, eToken и др.).

Для приобретения USB-токена обратитесь в обслуживающую организацию.

Нажмите Внести сведения. В открывшемся окне Формирование запроса на сертификат заполните все поля и нажмите Сохранить и сформировать запрос на сертификат:

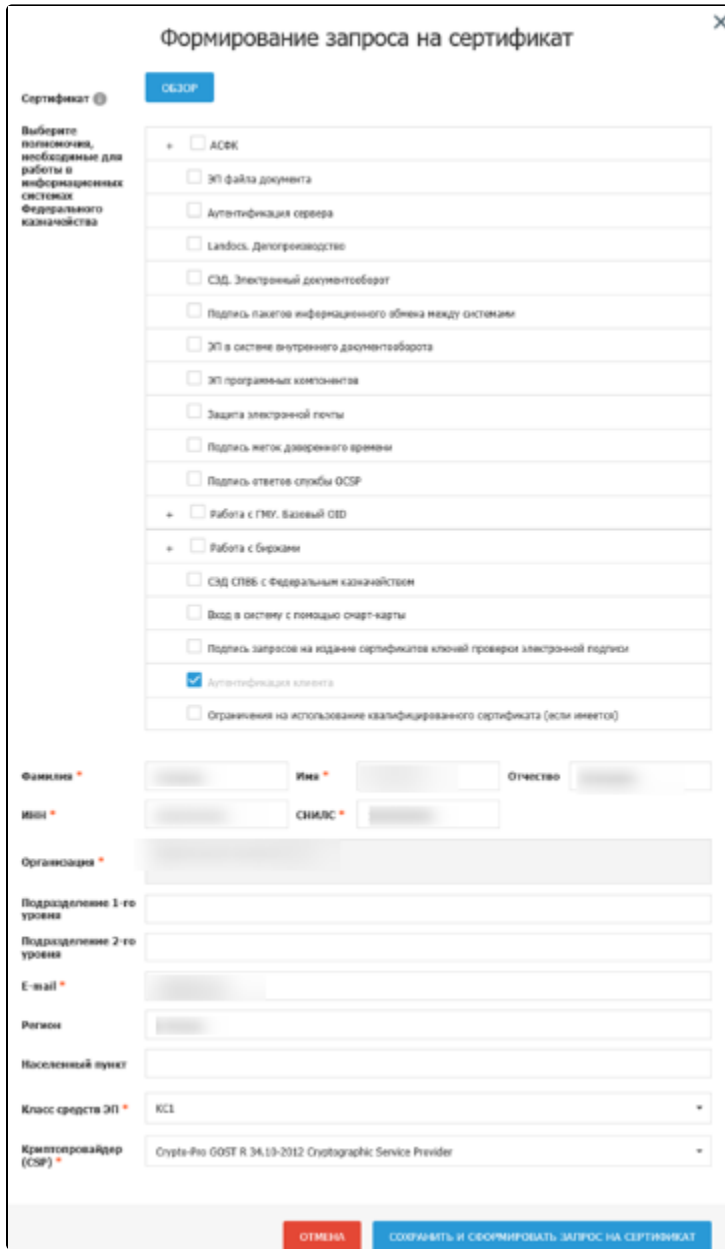

После этого заполните раздел Заявление на сертификат (3). После заполнения всех предусмотренных полей нажмите Сохранить и сформировать печатную форму. Распечатайте заявление, нажав кнопку Печать, подпишите и отсканируйте его.

Далее в разделе Документы для получения сертификата нажмите кнопку Обзор и выберите подписанную копию сформированного заявления на сертификат:

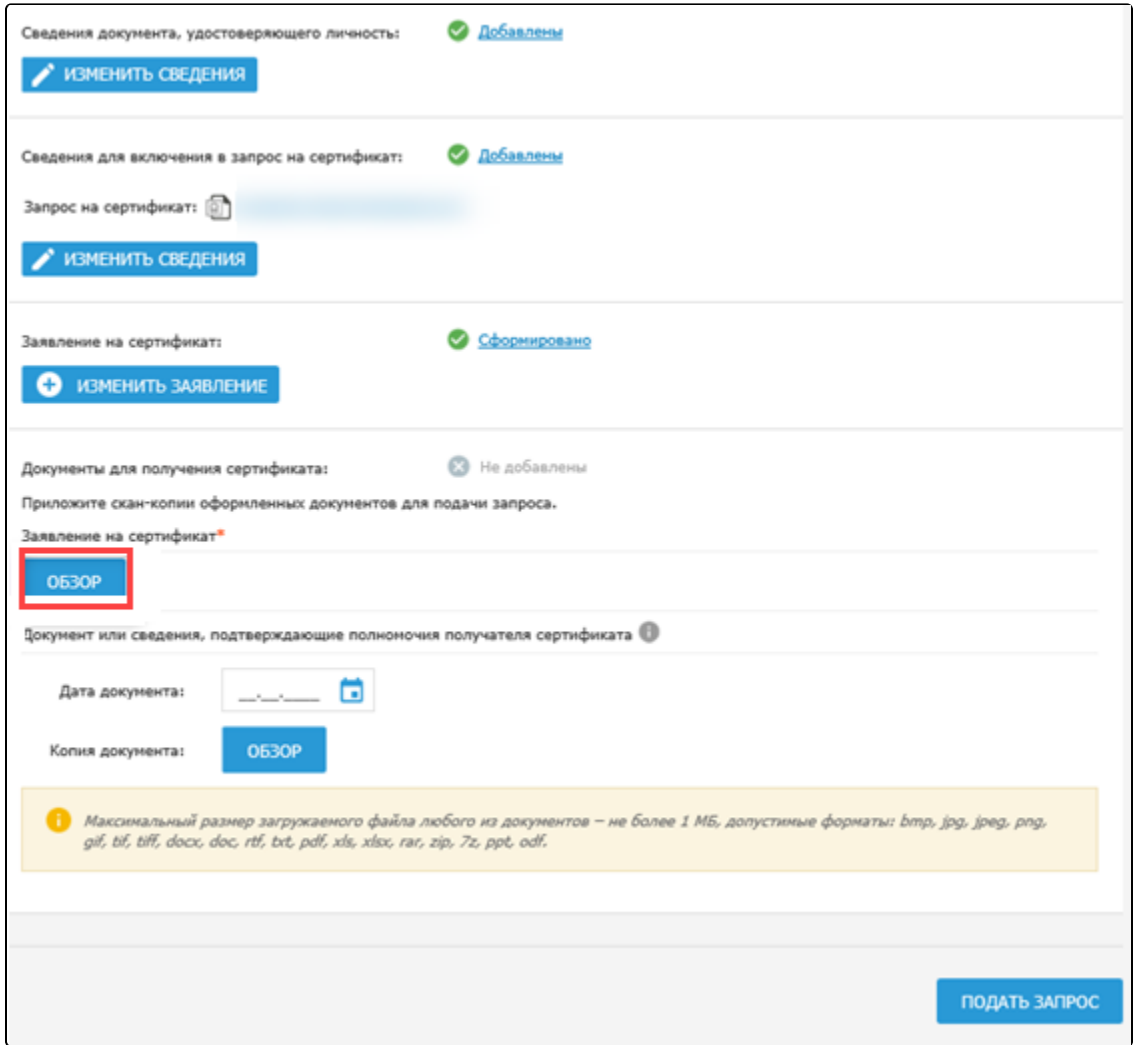

#### Нажмите кнопку Подать запрос.

Запрос будет сформирован и отправлен на проверку сервисами СМЭВ. Отобразится памятка по предоставлению комплекта документов и сведений в УЦ ФК:

## Памятка по представлению комплекта документов и сведений в УЦ ФК

Запрос на сертификат № 15ОRН7 сформирован и будет автоматически проверен посредством сервисов Системы межведомственного электронного взаимодействия в соответствии с частью 2.2 статьи 18 63-ФЗ. Будут выполнены проверки:

- проверка сведений об организации в ЕГРЮЛ;
- проверка статуса действия паспорта гражданина РФ;
- проверка соответствия ИНН и паспортных данных;
- проверка соответствия ФИО и СНИЛС.

Обращаем внимание, что в соответствии с частью 3 статьи 7.2 Федерального закона от 27.07.2010 № 210-ФЗ «Об организации предоставления государственных и муниципальных услуг» после направления межведомственного запроса в СМЭВ срок подготовки ответа может составлять до 5 рабочих дней. В случае наличия расхождений в сведениях по итогам прохождения проверок, Вам будет отправлено уведомление по указанному адресу электронной почты. При отсутствии расхождений или невозможности осуществления проверок в заданный срок запрос на сертификат будет направлен в Управление Федерального казначейства по г. Москве по адресу: 115191, г. Москва, ул. 3-я Рощинская, д. 3, строение 1.

В случае положительного результата проверки запроса, по указанному адресу электронной почты Вам будет отправлено приглашение для личного посещения Удостоверяющего центра с целью предоставления заявления на сертификат и документа, подтверждающего правомочие обращаться за получением сертификата (не требуется для лица, действующего от имени организации без доверенности).

Запрос будет храниться в Системе до 03.12.2020. После истечения указанного срока запрос на сертификат и соответствующие сведения будут удалены без возможности их восстановления.

Вы можете распечатать памятку с инструкцией.

#### Срок подготовки ответа от СМЭВ может составлять до пяти рабочих дней.

После успешных проверок с помощью сервисов СМЭВ запрос автоматически передается в подсистему ВРС для рассмотрения Оператором УЦ ФК.

**ЗАКРЫТЬ** 

ПЕЧАТЬ

Оператор УЦ ФК осуществляет проверку пакета электронных документов на создание сертификата в подсистеме ВРС. В случае положительного результата проверки Оператор УЦ ФК одобряет запрос в подсистеме ВРС и приглашает получателя сертификата для личного визита для предоставления оригиналов документов для подачи запроса на сертификат, о чем получателю сертификата отправляется соответствующее уведомление на электронную почту, указанную в запросе.

После предоставления оригиналов документов получателем сертификата, проведения необходимых проверок и идентификации владельца сертификата осуществляется изготовление сертификата и его выдача.

После получения ЭП вы можете [использовать ее для подключения](https://help.astralnalog.ru/pages/viewpage.action?pageId=134121056) к сервису 1С-Отчетность.